Payment plans must be initiated by the *students* in the Student Finance module on [Self-Service.](https://loyola.edu/selfservice) *Individuals with proxy access cannot enroll on the student's behalf*. Once the student is logged in, click on Financial Information (bank icon located on the left side menu), click Student Finance, then Payment Plan Information. Click the Proceed to Processor button and create an account with Nelnet. The Nelnet site can only be accessed through the link on the Payment Plan Information page of [Self-Service.](https://loyola.edu/selfservice)

The amount you will see will be the total charges for the semester, it will **NOT** include any financial aid award amounts. (Nelnet is working to resolve this issue).

Click "set up a payment plan" for Fall 21

### **Hellc**

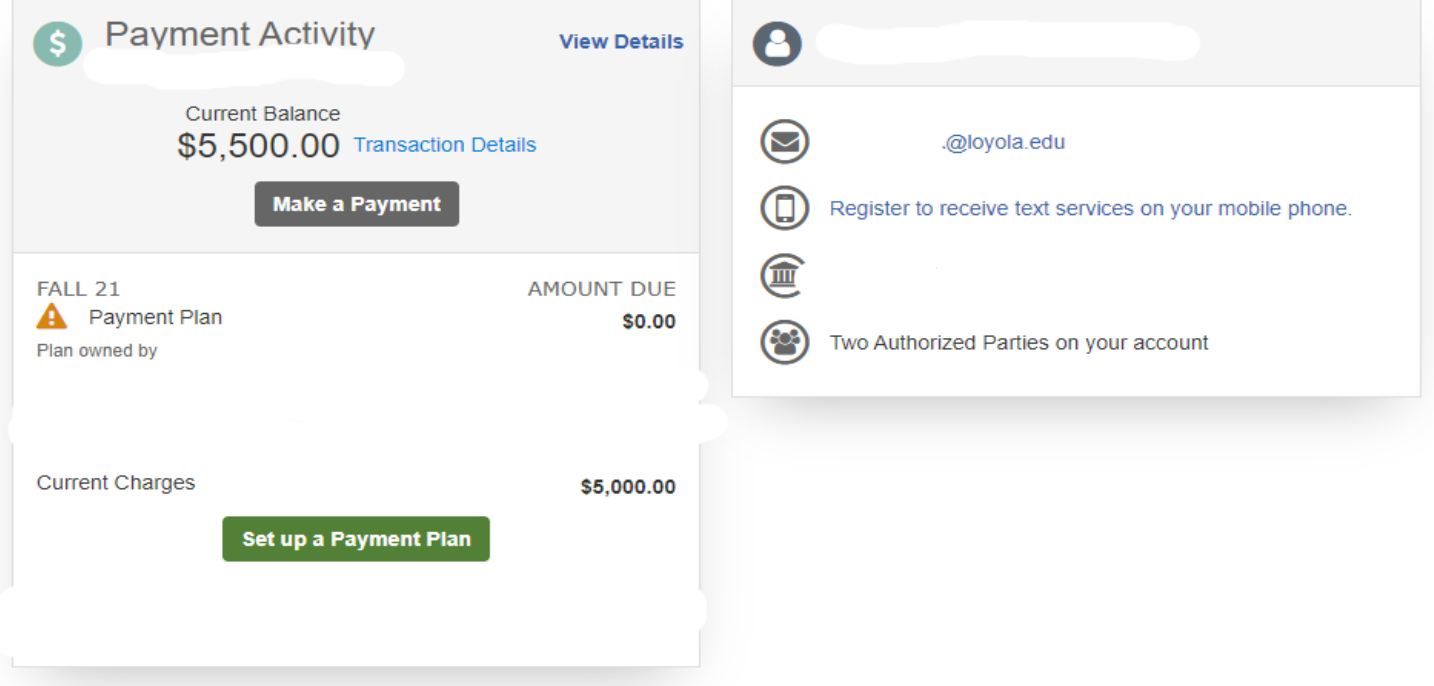

### Click "begin"

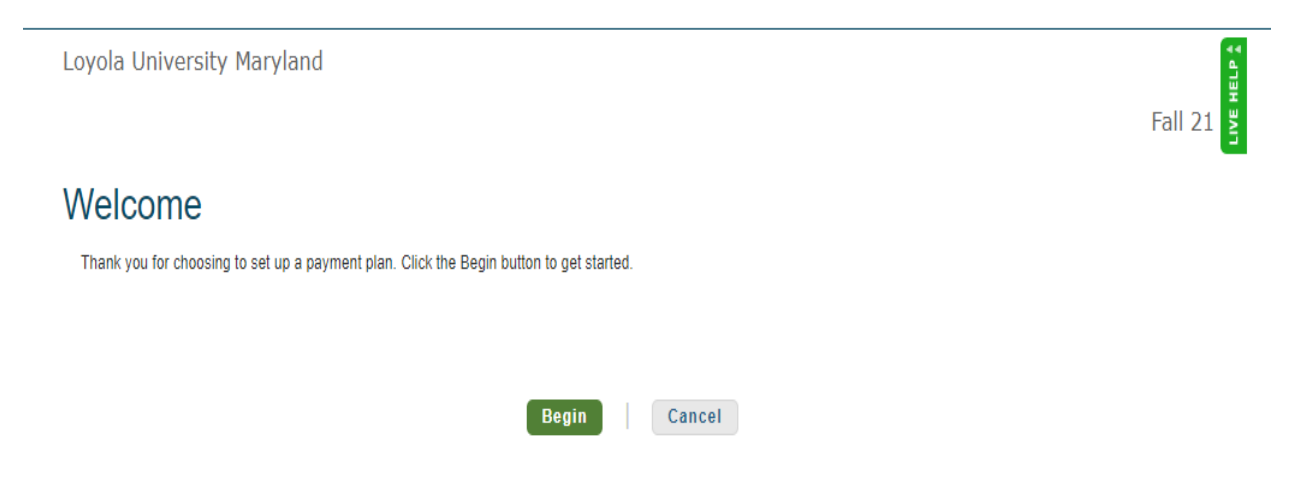

Read and verify Information on this page, then click "Next"

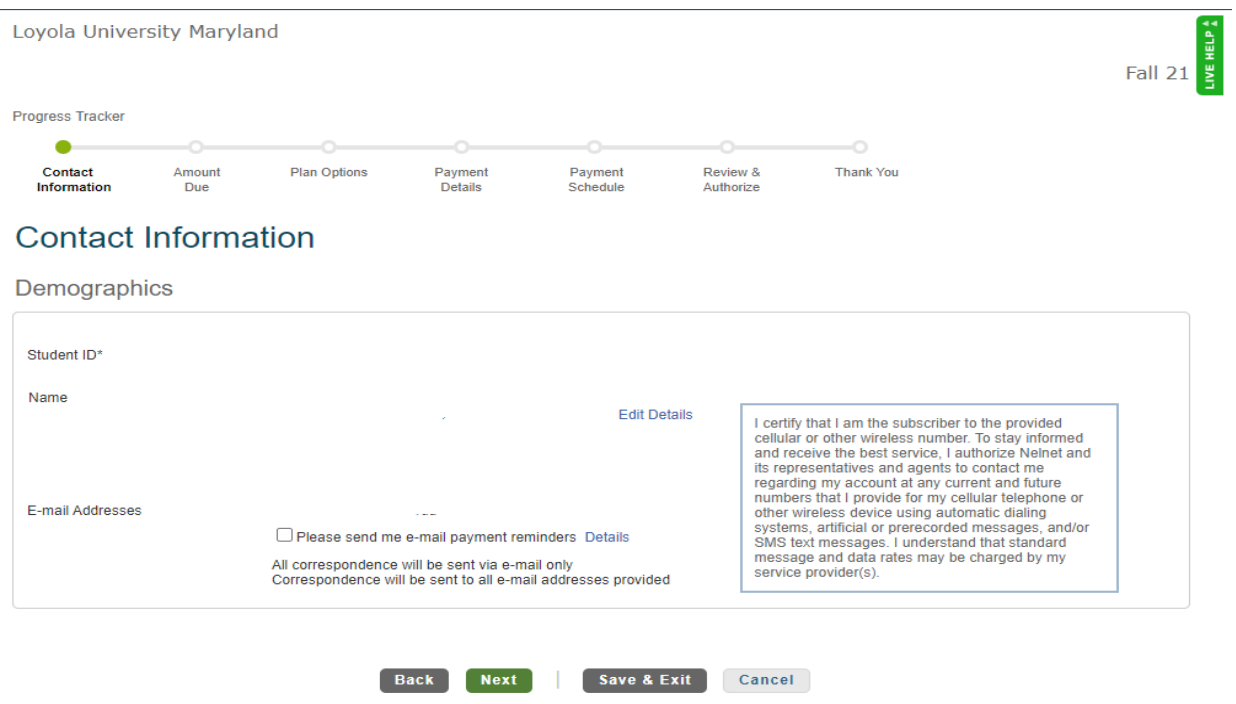

The amount you owe may be different than the amount showing in the box below. Be sure to check your student statement for the correct amount due.

To change the amount, click in the box under "total" and enter the desired payment plan amount. Click "Next"

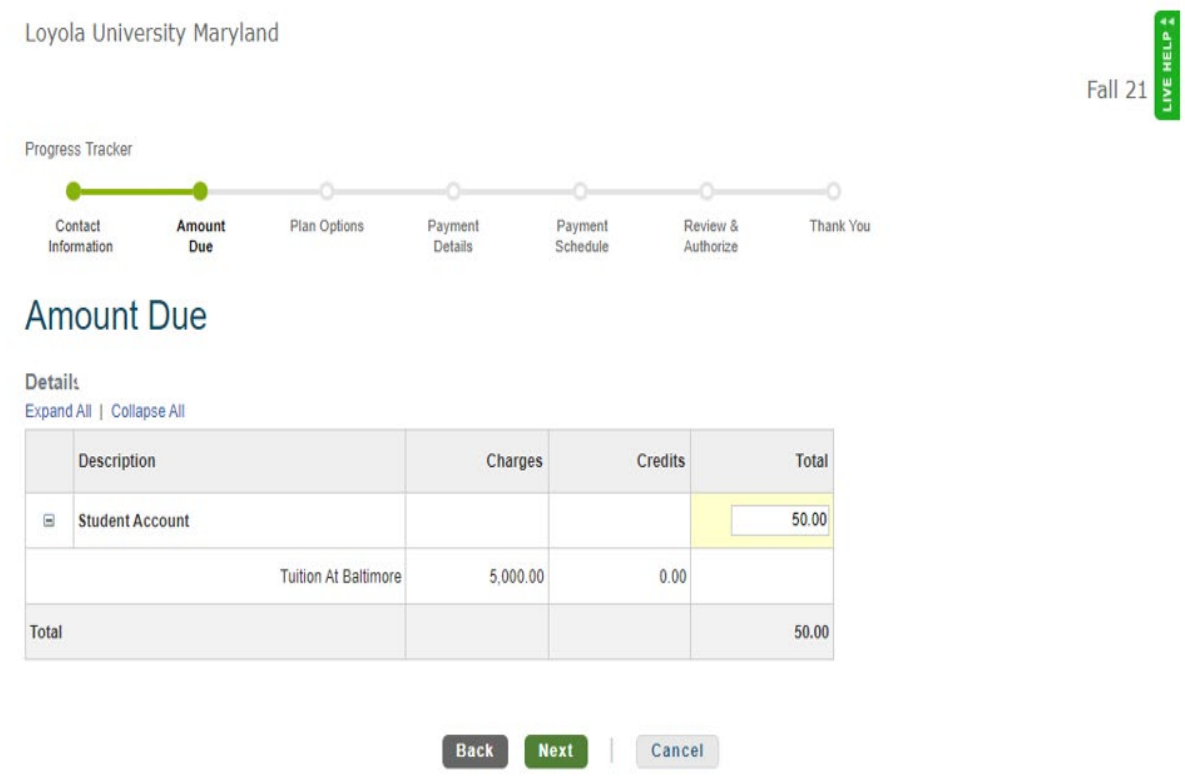

Select the appropriate payment plan and click "Next"

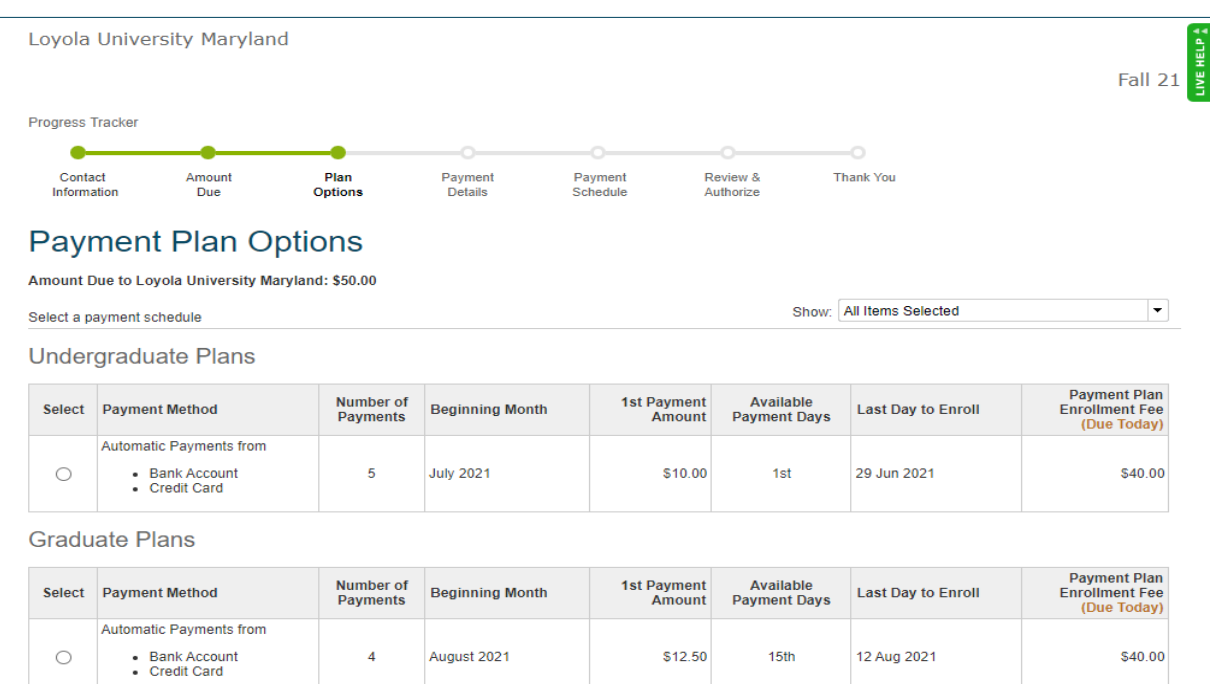

Back Next Cancel

#### Click "Ok"

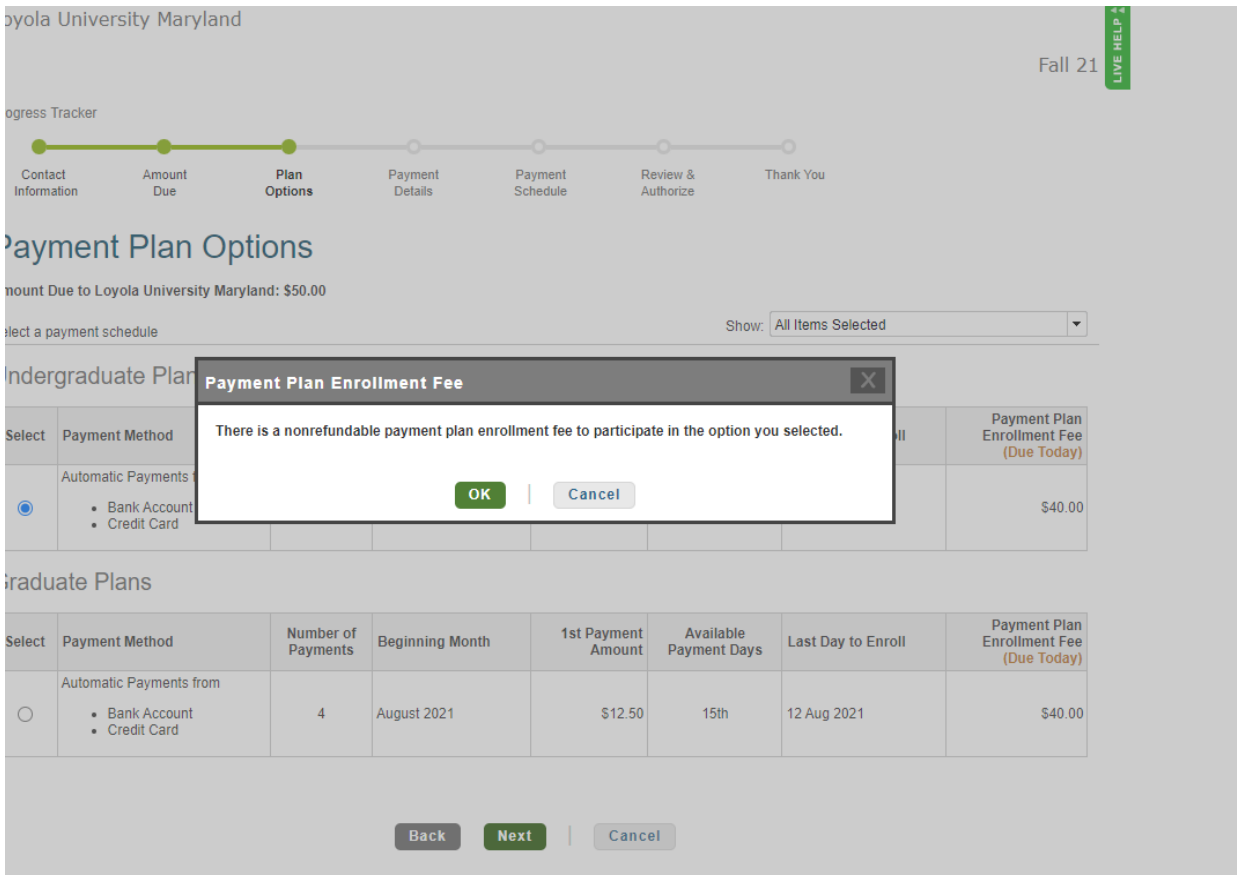

Next to "pay using" click the dropdown arrow and select your payment method and click "next"

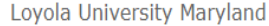

 $Fall 21$ 

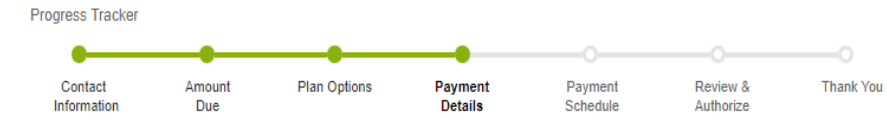

# **Payment Details**

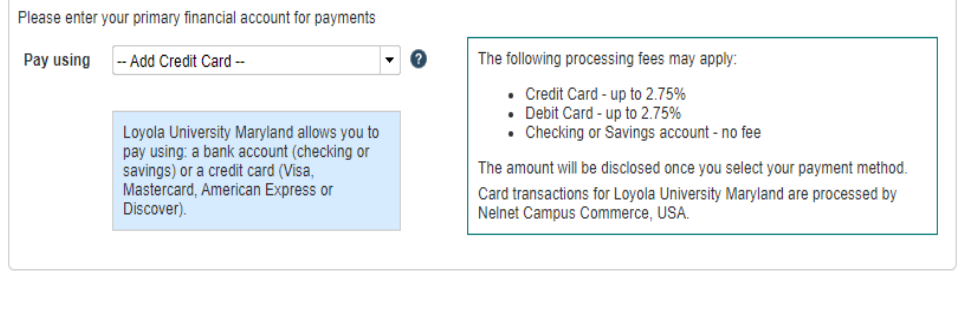

 $Back$ 

 $\boxed{\phantom{1}$  Next

## Enter your payment method details

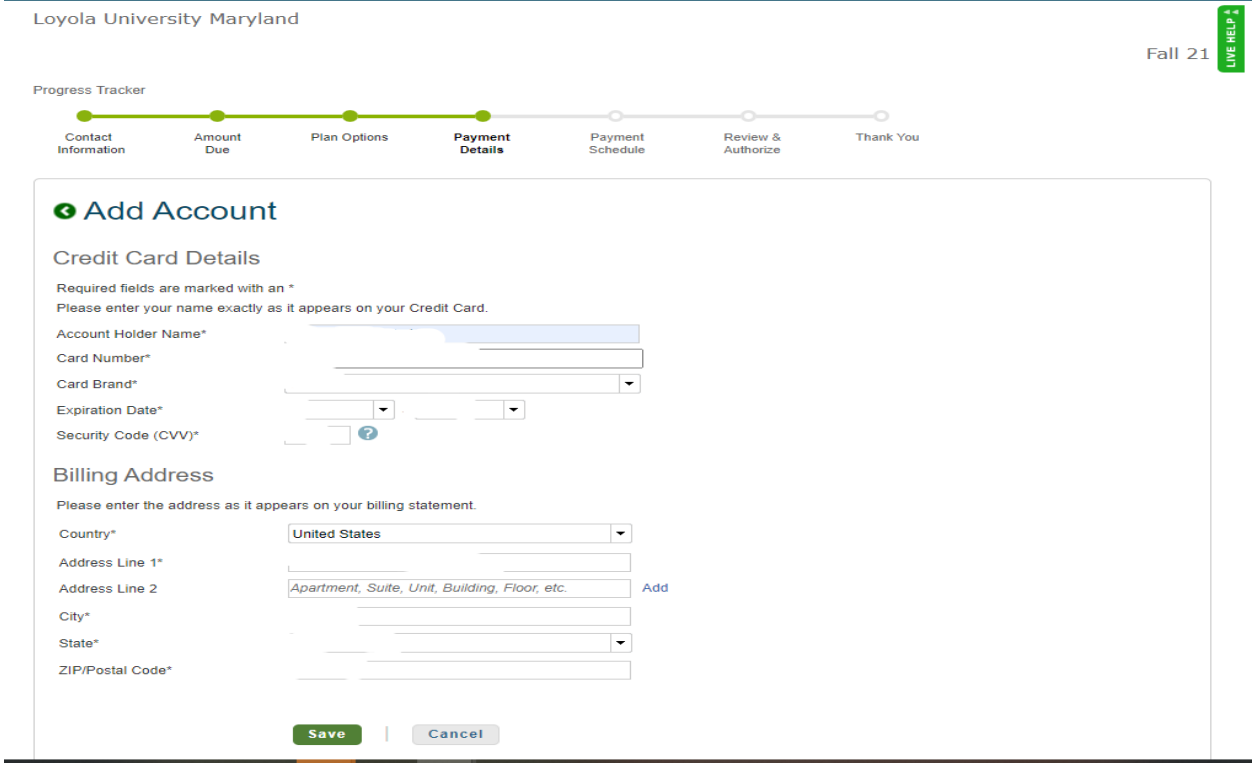

Cancel

Verify information, then click next

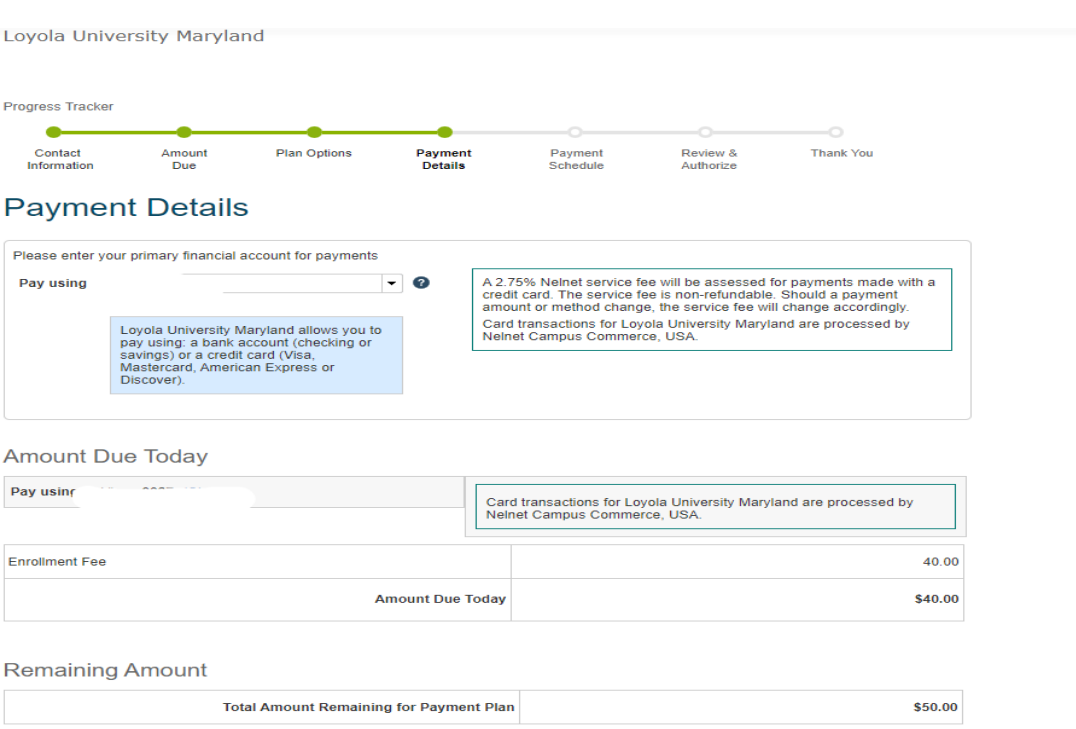

INE HEL Fall 21

Back Next Cancel

#### View payment schedule, then click next

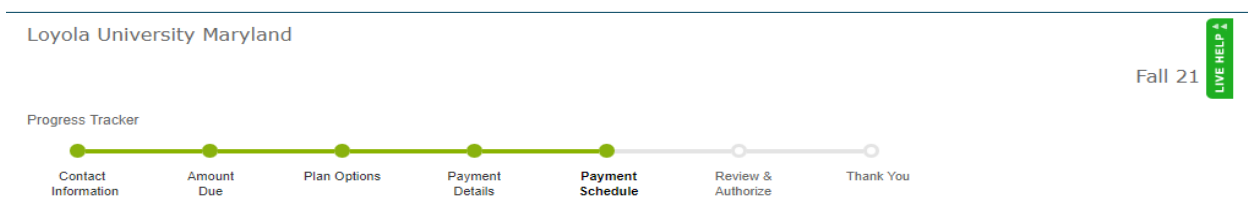

### **Payment Schedule**

**Future Payment Schedule** 

Payments will be on the 1st of the month.

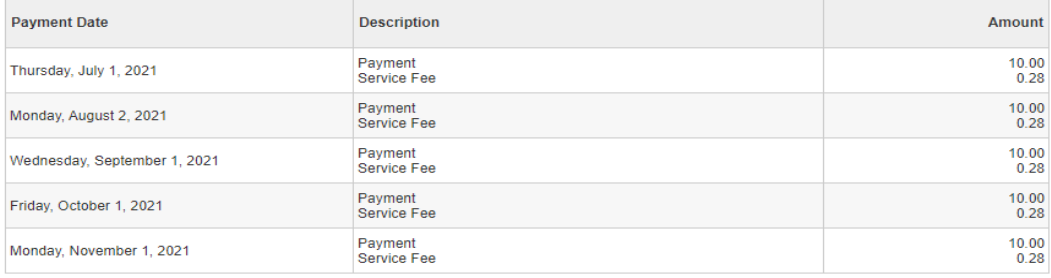

A 2.75% Nelnet service fee will be assessed for payments made with a credit card. The service fee is non-refundable. Should a payment amount or method<br>change, the service fee will change accordingly.

Card transactions for Loyola University Maryland are processed by Nelnet Campus Commerce, USA.

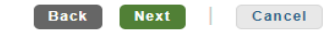

Click "Got it".

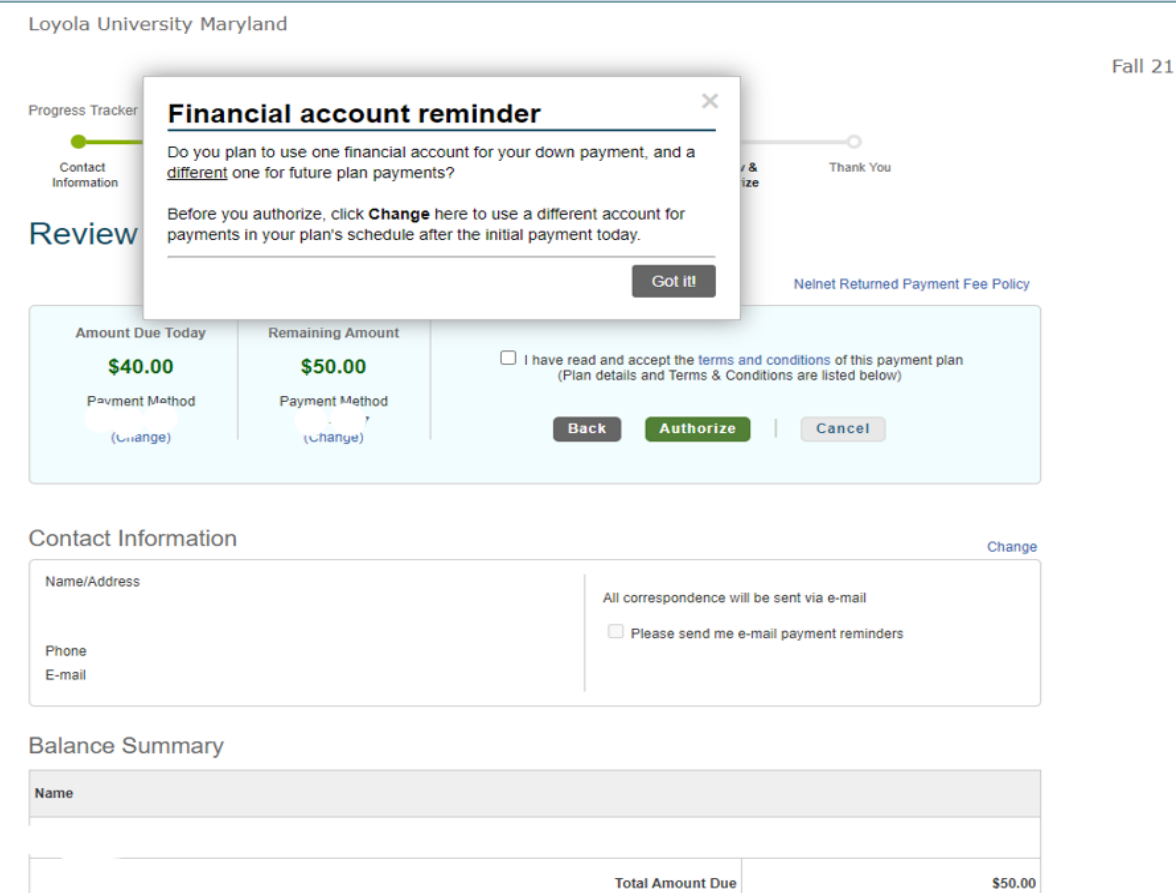

LIVE HELP 4

Review the information, read terms and conditions. If agree, click the box, and click "authorize." If you do not click back, and you will need to use a different payment method other than the Nelnet payment plan.

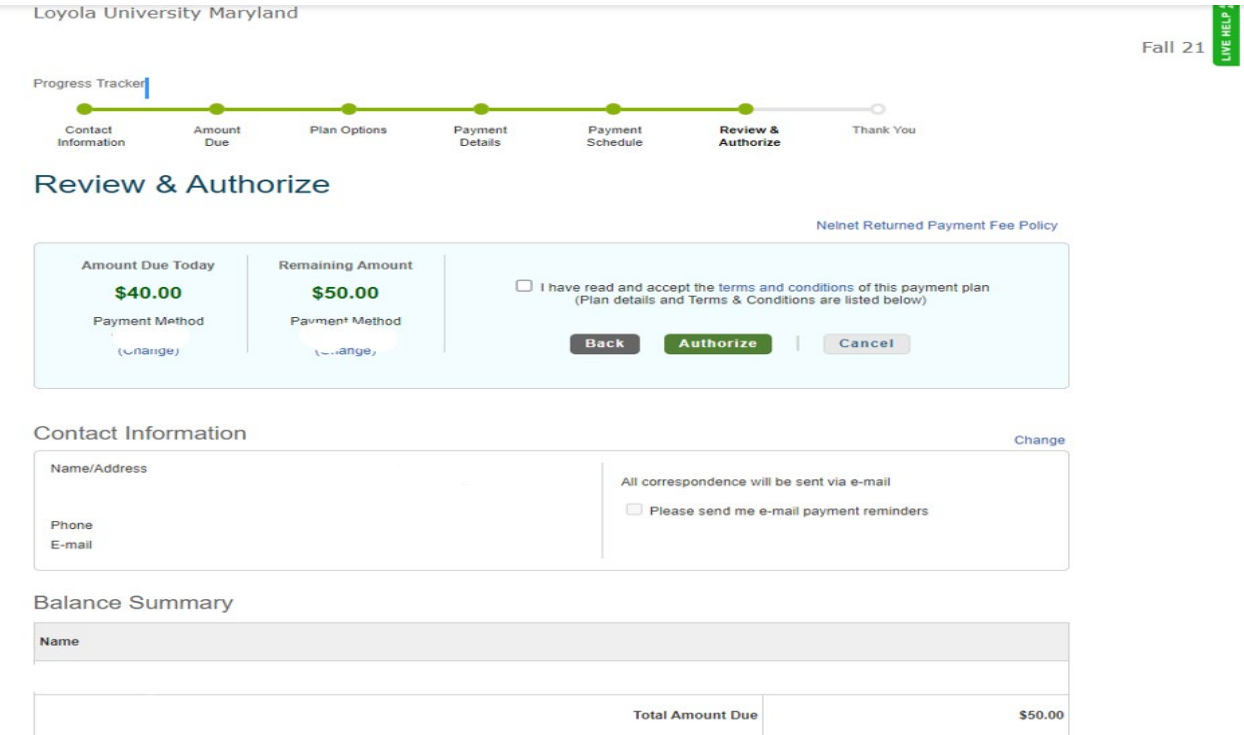

Review the payment details. If accepting details, click the terms and conditions box and authorize.

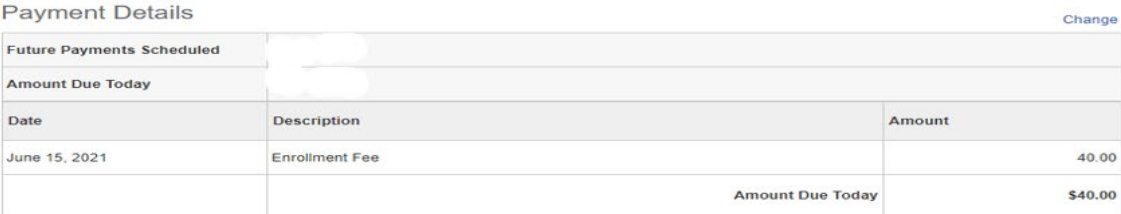

#### **Future Payment Schedule**

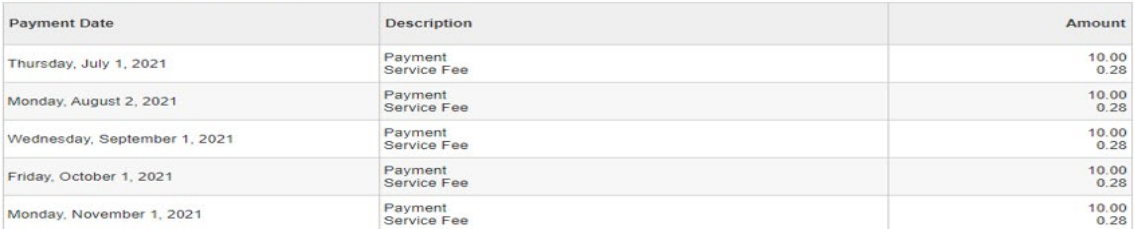

A 2.75% Nelnet service fee will be assessed for payments made with a credit card. The service fee is non-refundable. Should a payment amount or method<br>change, the service fee will change accordingly.

Card transactions for Loyola University Maryland are processed by Nelnet Campus Commerce, USA.

<u> 222122</u> - 2222222 para 211 jiwa <mark>2222211</mark>

\$0.00 Prepaid finance charge

I have read and accept the terms and conditions of this payment plan

T.

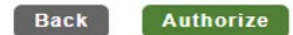

Cancel

Click done.

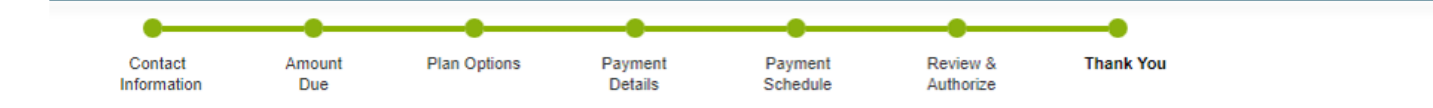

# **Thank You**

Thank you for completing a payment plan for Loyola University Maryland. Please print a copy for your records.

Did you know that you can receive text alerts on your mobile phone? Learn More.

An authorized party can make payments on your behalf.

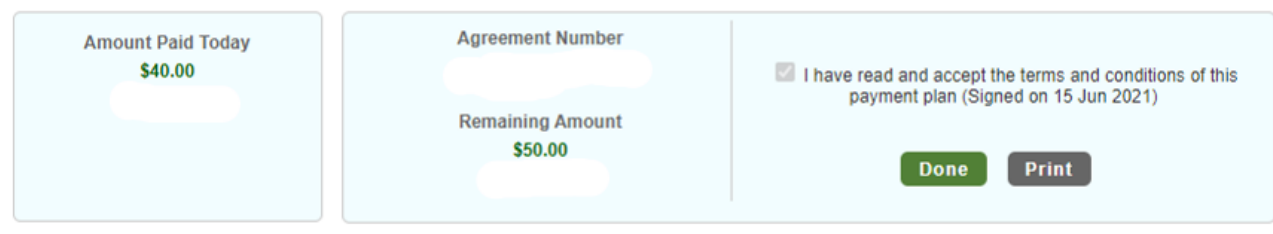

#### **Contact Information**

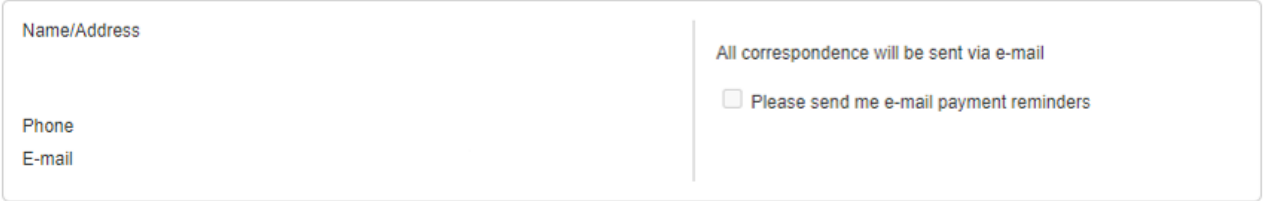

**Balance Summary**